## **HSC SOATB ImPACT Testing Instructions**

**1.** All applicants for admission to the 160<sup>th</sup> SOAR (Abn) must complete the baseline ImPACT testing prior to entrance into Enlisted Combat Skills (Green Platoon). All students will bring a copy of their ImPACT Completion Confirmation email with them when they in-process HSC SOATB. Failure to complete ImPACT testing prior to your arrival may delay your in-processing into Enlisted Combat Skills.

2. Your completion of the ImPACT testing will be verified on the MEDPROS system shortly after your entrance into Enlisted Combat Skills and failure to complete ImPACT testing may result in your dismissal from the course.

3. The baseline ImPACT test will test a variety of brain functions. It is not an intelligence test, but is designed to show how your brain normally works. The only reason you will have to take the test again is if you have a head injury. These results will be used to compare against a repeat test if you have a head injury.

 - It is a test of both speed and accuracy, so answering quickly is as important as answering right.

 - At the start of each section, read the directions twice before proceeding to ensure that you understand what you are supposed to do. If you have questions ask the person administering the test.

4. General instructions for testing computer and environment:

 - You must log into a computer with your CAC card in order to take the test. If you fail to complete the ImPACT test within 30 days of your arrival, HSC Cadre will direct you to a computer to use to take your test.

 - The computer the test is taken on must have an external mouse, use of laptop touch pads will invalidate the test.

 - Testing must be done in a quiet, distraction free environment. It is recommended that the testing computer (or computers) are in a room where the door can be closed and access controlled. E-mail account (outlook) should be closed, not just minimized. This prevents e-mails from flashing on the screen while taking the test. Turn cell phones off.

 - Steps should be taken to prevent others from interfering with the test-taker (talking, commenting on their performance, covering their eyes, or other tomfoolery). Set yourself up for the best assessment by selecting a time and place that provides a degree of isolation from outside interruption.

5. ImPACT Baseline Test Instructions:

 - Temporarily turn off pop-up blocking on your computer. Contact your administrator if you are unsure how to do this.

- Go to website: httpps://www.impacttestonline.com/testing (Note: If you cut and paste this hyperlink into a USASOC computer browser, go to the address line and delete the "blocked" characters that auto-insert into the IP address and press the enter button to continue.)

- Enter Customer Code: USASOC4444, Click "Validate"

- Under "USASOC" Select "160<sup>th</sup> SOAR (A) then Select "160<sup>th</sup> SOAR (A) HQ"

- Select "Launch Baseline Test"

- Click "English" then "Next"

- Read the instructions, comply, select "Next"

- Complete your personal information then "Next"

- Answer the questions then "Next"

- Select "Enter additional Demographics" and complete the information, then next

 - The rest of the test should be self-explanatory. If for some reason you cannot complete testing before your arrival you must complete it when you arrive at HSC SOATB.

6. Once you are completed with the ImPACT test, complete the steps necessary so you can be emailed completion results. Bring a copy of the ImPACT Completion Confirmation (pictured below) that you were emailed with you when you in-process HSC SOATB.

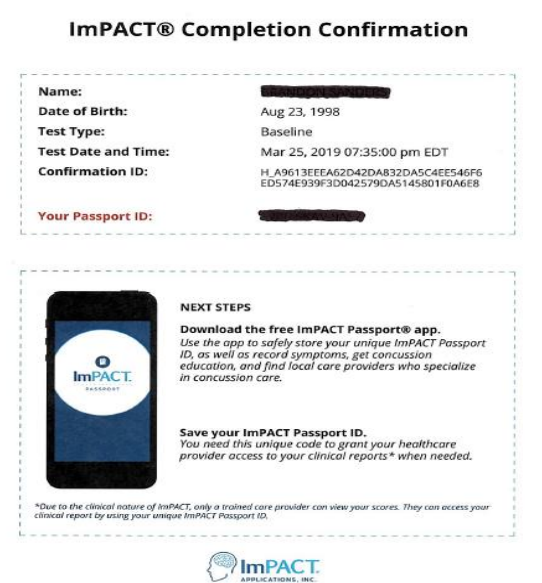